# XDUOO

High Performance USB Decode & Vacuum Tube Stereo Amp

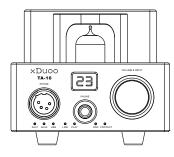

## **TA-10**

Please read this Manual carefully before operating, and keep it for future reference

#### Safety Instructions:

1. The amp should not be subject to water droplets or water splashes, the machine should not be placed with such as vases a class or filled with liquid items

2. The amp is working, the tube will be very hot, please do not touch with hands directly.

3. Do not disassemble the machine for repairing or modifying, this product does not have the parts or tools for the user to repair on their own, the maintenance of the machine requires qualified personnel to operate. Opening the shell or modifying the internal circuit will make the maintenance difficult, but also the performance or quality of the machine could be affected.

4. Please place the unit in a well-ventilated, cool and dry, clean place, away from direct sunlight, heat, vibration, dusty, damp or cold place. In order to be well ventilated, the machine should leave at least the following distance between the wall.

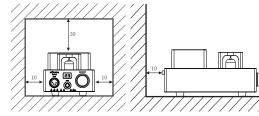

### **Operation Notes:**

Manual

1. Before turning on the power supply

Please check again that all connections are correct and if there are any problems with the cables.

2. Using mobile phone

Using mobile phone near the amp may cause noise when playback. If this happens, move mobile phone away from the amp.

3. Moving the amp

Disconnect the power cord and unplug the power cord from the power outlet. Before moving the unit, disconnect the cables of other system devices.

#### **Product Description:**

The TA-10 is an analog stereo high-performance small desktop headphone amplifier with high-fidelity USB audio decoding. USB audio decoder using the industry's most advanced XMOS decoding program, support up to PCM 32bit / 384khz and DSD256, using native solution mode, high-fidelity analysis of the source signal. Excellent reputation 12AU7 tube as a pre-amplification for analog amplification part, the latter stage is the use of high-quality transistor for expansion, the combination of gallstone design structure that can bring delicate soft voice at the same time without losing music Explosive force and speed, coupled with the need to provide +/- 15V high-voltage power supply as a power source after the power amplifier can easily push a variety of low resistance or high impedance headphones, and greatly enhance the sound field dynamics, can be a good restore recital The

This product is suitable for people who have relatively high requirements for sound quality, suitable for home use or using in office, can be connected with a variety of high-end player sound sources to get high-guality sound guality, perfect reproduction of the sound field.

#### **Product Features:**

- USB digital receiver chip using the industry's most advanced XMOS program, support high support PCM 32bit / 384khz and DSD256;
- USB2.0 asynchronous transmission and playback processing, effectively inhibit the jitter generation;
- Support ASIO, KS, WASAPI, DSD NATIVE direct solution mode, greatly reducing the delay and distortion;
- Using two high-quality crystal oscillator as a clock source, respectively, work in
- 44.1k and 48k and its multiple sampling rate of the state, by the system automati-
- cally switch control to ensure that the built-in clock is without interference;
- DAC using AKM flagship chip: AK4490 chip;
- 12AU7 tube for audio processing, sound sweet and delicate;
- Using transistor for the expansion circuit, with a strong load capacity, can easily promote a variety of low-resistance headphones;
- Customized Metallized Polyester Capacitors as tube Output Coupling Capacitors;
- + Japan Nichicon (MUSE BP) capacitor for coupling capacitors, sound crystal, sweet;
- Use of Nichicon FW(M)capacitor as the main filter capacitor, sound supple, warm and soft, high-frequency gorgeous;
- TI professional volume adjustment IC, to solve the carbon potentiometer channel imbalance problem in the small volume:

- Power input using adaptive mode, can enter AC100V ~ 240V voltage, do not need to manually adjust;
- + Built-in over-voltage protection circuit to prevent the input voltage is too high and damage the machine;
- Built-in output relay protection, to avoid the impact of the switching on/off, but also protect the headphones and amp under special situations;
- Built-in DC / overcurrent protection circuit, internal exception protection, after troubleshooting, the amp can be restored by restart;
- High-strength aluminum alloy CNC processing shell, with excellent shielding characteristics

### Instructions:

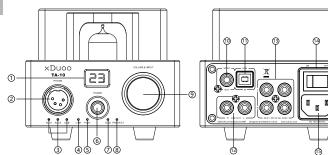

- 1. Display: Displays the current volume;
- 2.4-pin balance headphone jack, support 16 ~ 600  $\Omega$  headphones;
- 3. Input channel indicator, lights on when been chosen;
- 4. Link light, lights on when connected;
- 5. Play light, USB playing, the lights on; music stop, lights off;
- 6 . 6.35 headphone jack, support 16 ~600  $\Omega$  headphones;
- 7. DSD light, when playing DSD songs, the direct solution mode lights on;

8. Protection indicator, the amp is abnormal, will start the internal protection circuit, and the red light will flash;

9. Volume adjustment knob, short press the knob to switch the input channel, turn counterclockwise to reduce the volume, clockwise to increase the volume;

- 10. Coaxial output, from the USB source into a coaxial signal;
- 11. USB signal input, you can access the computer's USB signal port;
- 12 . AUX stereo output port, converted from USB source to analog signal; 13 . AUX1 / 2 IN, stereo input port, red jack for the right channel, white jack for the left channel;
- 14 . Power switch;
- 15 .AC power input port, input AC100 ~ 240V.

#### Parameters and Accessories:

Power supply: External power (AC100-240V) USB suitable system: Win7, Win8, Win10, Win XP, Win2000 (need to install the driver software)Apple Mac OS X system (no need to install the driver software)

The sampling rate supports : USB input

PCM: 16-32Bit / 44.1-384KHz DSD: DSD64-256 (1bit / 2.8M-11.2M) DXD: 24-32Bit / 352.8-384KHz Output power PHONE: 2000mW (32 ohms); XLR: 2000mW (32 ohms)

- Gain : Distortion : Signal to noise ratio: 118dB Size: Weight:
- Accessories: Drive CD \* 1

- On / Off
- condition
- supply. Selecting the source
- / USB input. Headset volume control
- volume level.

### Connection:

Input wire connection 1. CD / DVD / MP3 player Line out / AUX OUT output interface directly connect with the audio cable to the machine's AUX1 IN / AUX2 IN interface, landscaping and amplification the front-end sound source to drive the headset, get good listening sense

| O o C |  |
|-------|--|
|       |  |

#### Computer

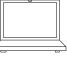

music.

TOP:30CM SIDE:10CM

BACK: 10CM

Frequency response: 10Hz ~ 100KHz (± 1dB)

+ 18dB

≤ 0.1% (1KHz)

Adaptable headphone impedance: 16~ 600Ω

23 \* 12 \* 10.5cm

```
1.50Ka
```

Power cable \* 1, USB cable \* 1, Manual \* 1, Warranty card \* 1,

### **Ouick Start Description:**

1. First connect the power cord and signal cable of the machine and press the power switch [POWER] on the panel to the [ON] position, the power indicator lights on, the tube needs to warm up for 40 seconds, before it turns into the normal working

2. Turn the power switch [POWER] on the panel to the [OFF] position, now in the closed state. If you do not use the amp for a long time, please disconnect the power

1. Press the volume knob to select the input source channel, select the AUX1 / AUX2

1. Turn the [VOLUME] knob on the machine panel to adjust the volume of the headset, turn it clockwise to increase the volume, counterclockwise to reduce the

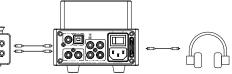

2. Connect with the computer's USB port, the USB audio decoding and amplification, connect the headset, and tune to the appropriate volume, enjoy music.

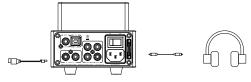

3. Connect the computer USB decoding, coaxial output interface, can be used as a sound source, to connect a variety of HIFI decoder, in order to obtain higher quality

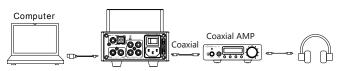

4.4. Connect the computer USB decoding, Line out interface, can be used as a sound source, connect a variety of amplifiers or media speakers.

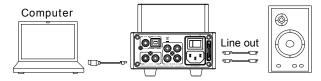

Note: Do not tie the audio cable with the power cord so as not to cause an AC sound.

### Computer USB Driver Installation and Setup:

1. WINDOWS system need to install the driver, other systems do not need to install. Driver software and installation methods, setting method are described in the CD-ROM included.

2. If your computer does not have the CD-ROM drive, you can go directly to our official website to download the driver, the official website address: www.xduoo.com, download the firmware name XMOS-USB-Drive-V3.0.0 (support WIN7 and above system) or XMOS -USB-Drive-V2.0.0 (support WINXP and the following system), which comes with tutorials.

#### Common Problem:

| Phenomenon              | Cause                                 | Solution                                        |
|-------------------------|---------------------------------------|-------------------------------------------------|
| No power and the screen | Power plug isn't plugged right        | Plug it in again                                |
| won' t display          | Power switch isn't switched right     | Restart                                         |
|                         | Audio cable isn' t connected right    | Check and re-connect                            |
| No sound                | Audio source setting issue            | Check the setting of front-<br>end audio device |
| from the                | Tube isn't plugged right              | Plug it in again                                |
| headset                 | Volume too low                        | Tune to normal level                            |
|                         | Chose wrong input tunnel              | Switch the input tunnel                         |
| No sound when           | USB cable loosen                      | Plug it in again                                |
| connecting to           | Driver isn' t installed right         | Please check the official tutorials             |
| the computer            | Player software setting isn't correct | Set output tunnel to this product               |

The failures above or other failures happened, and cannot be troubleshooting with the method above, please contact with the local dealer, and send with the warranty card to the dealer for maintenance, do not disassemble the machine for unauthorized repair.

### Warranty Information:

The company's products can have 12 months of free warranty service from the date of sale, if the product not in 12 months warranty period anymore, the company will have to charge for the parts and other cost for repairing. Accessories are not covered under warranty